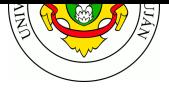

# **Resiliencia y Optimización**

**Fecha entrega**: No es de entrega obligatoria.

Una de las estrategias más habituales para brindar disponibilidad a los servicios y redes es la redundancia. Poseer réplicas de un componente permite reducir los puntos únicos de falla de una red, sea éste un enlace local, un servidor o servicio, un router, un enlace hacia Internet, la provisión de energía, etc. Algunas arquitecturas redundantes brindan, como beneficio adicional, una mejora en performance mediante la distribución de carga de trabajo en distintos recursos (servidores, enlaces, almacenamiento, etc).

Categorías ISO: **F**CA**PS**.

## **Bibliografía**

- OPPENHEIMER, P. 2011. *Top-Down Network Design (3da ed).* CISCO Press.
	- **–** Capítulo 5. Sección "Redundant Network Design Topologies" (pp. 130-132)
- LIMONCELLI, T., et al. 2017. *The Practice of System and Network Administration (3ra ed).* Addison-Wesley Professional.
	- **–** Capítulo 18. "The Service Resiliency and Performance Patterns" (pp. 321-333)
- LIMONCELLI, T., et al. 2014. *The Practice of Cloud System Administration.* Addison-Wesley Professional.
	- **–** Capítulo 4. "Application Architectures" (pp. 69-85)

#### **Referencias**

- HAProxy Starter Guide https://cbonte.github.io/haproxy-dconv/2.0/intro.html
- NGINX HTTP Load Balancing https://docs.nginx.com/nginx/admin-guide/load-balancer/http-load-balancer/
- NGINX and the "Power of Two Choices" Load-Balancing Algorithm [https://www.nginx.com/blog/nginx-power-of-two-choic](https://cbonte.github.io/haproxy-dconv/2.0/intro.html)es-load-balancing-algorithm/

## **Trab[ajo Práctico](https://docs.nginx.com/nginx/admin-guide/load-balancer/http-load-balancer/)**

- 1. [Realice una consulta con el comando](https://www.nginx.com/blog/nginx-power-of-two-choices-load-balancing-algorithm/) dig al servidor netflix.com . Repita la operación varias veces. ¿La respuesta del servidor es siempre la misma? ¿Por qué?
- 2. Utilice el servicio DNS checker para consultar los dominios www.unlu.edu.ar y www.google.com . Este servicio informa los resultados que se obtienen desde distintos lugares del mundo. ¿Se observa alguna diferencia entre la respuesta para los diferentes nombres de dominio consultados?
- 3. El uso de múltiples Resource Records de tipo A para un mismo nombre de dominio, ¿a qué capa del modelo OSI brinda redundancia? ¿sirve para otros servicios?
- 4. Realice las experiencias en las próximas páginas y responda en el Trabajo Práctico las preguntas que figuran en los puntos de cada una de ellas.

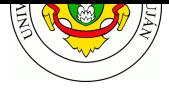

## **Balanceo de carga mediante Nginx**

En esta experiencia se utilizará el lab netkit-lab\_nginx.tar.gz que posee la siguiente topología:

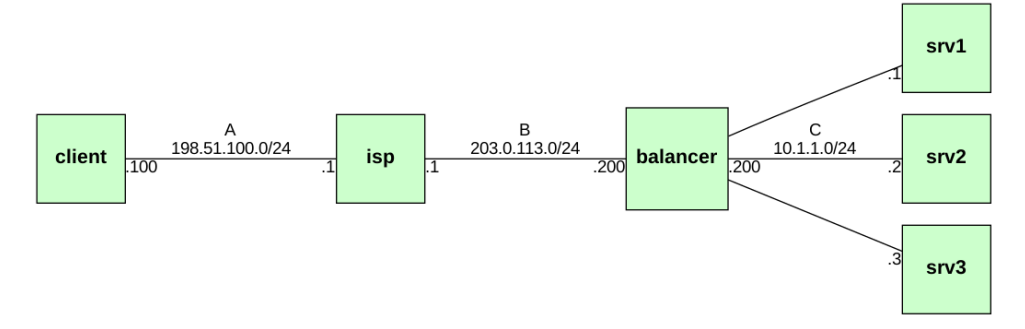

- 1. Descargue e inicie el laboratorio netkit-lab\_nginx.tar.gz.
- 2. El equipo *balancer* es el servidor web de www.empresa.com . En dicho equipo, inicie el servidor web apache mediante:

service apache2 start

3. En el cliente, utilice el navegador web de consola w3m para obtener la web de la empresa:

w3m http://www.empresa.com

- 4. Salga del navegador pulsando la tecla q y luego la tecla y .
- 5. Utilizando apachebench ( ab ) obtenga métricas de performance de la arquitectura con servidor único (ver TP Herramientas de Diagnóstico de Redes).
- 6. La empresa ficticia está por lanzar un nuevo producto y espera muchos accesos a su sitio web. Para evitar que se sature, ha contratado sus servicios para configurar un esquema de distribución de carga. Para ello, en el servidor *balancer*, detenga el servidor web existente:

service apache2 stop

- 7. Asigne las direcciones a los servidores *srv1, srv2 y srv3* según lo indicado en la topología. Este será el *pool* o *granja* de servidores.
- 8. En el equipo *balancer*, configure el servidor web *nginx* para que distribuya las peticiones HTTP que recibe entre los servidores del pool. Para ello:
	- a. Diríjase al directorio de configuración /etc/nginx/sites-enabled/ y elimine la configuración existente:

```
cd /etc/nginx/sites-enabled
rm default
```
b. Utilizando nano o mcedit , cree un nuevo archivo de configuración llamado balancer y coloque el siguiente contenido:

```
server {
 listen 80; # escuchar en puerto 80
 location / { # reenviar todas las peticiones al pool
   proxy_pass http://pool;
 }
}
```
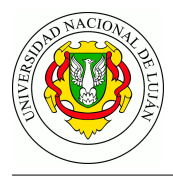

c. En el mismo archivo de configuación (fuera de la definición de server) agregue el pool de servidores. En las sentencias server de dicho archivo, reemplace las letras por las direcciones IP de los servidores del pool para apuntar a los que usted ha definido y guarde el archivo.

```
upstream pool {
  # direcciones ip de las replicas
  server X.X.X.X:80 weight=3 max_fails=3 fail_timeout=10s;
  server Y.Y.Y.Y:80;
  server Z.Z.Z.Z:80;
  # otros metodos de distribucion de carga (descomente para activar)
  # ip hash;
  # least conn;
}
```
d. Inicie el servicio nginx y verifique que funciona haciendo netstat -tnlp

```
service nginx restart
netstat -tnlp
```
9. En el mismo servidor, inicie una captura mediante tcpdump en todas las interfaces:

tcpdump -i any -w /hostlab/captura-nginx.pcap

10. Ahora desde el equipo *cliente*, utilice w3m o curl para volver a consultar la página web:

curl http://www.empresa.com

Las páginas son ligeramente diferentes (a propósito) pues al pie de cada una de ellas se añadió una línea para indicar qué servidor del pool respondió la petición.

Vuelva a realizar la consulta varias veces. ¿Responde siempre el mismo servidor del pool?

- 11. Detenga uno de los servidores del pool (*srv1, srv2 o srv3*) escribiendo el comando service apache2 stop y vuelva a realizar la consulta. ¿Se perdió disponibilidad? Detenga otro servidor y repita la consulta. ¿Se perdió disponibilidad ahora? Repita el proceso. ¿Qué código de error retorna el servidor *balancer* ahora? ¿Ha visto un error similar navegando en Internet?
- 12. Detenga la captura y guárdela para un análisis posterior.
- 13. Vuelva a iniciar los servidores web *srv1, srv2, srv3* con service apache2 start . Utilizando apachebench ( ab ) vuelva a obtener las métricas de performance y comparela con las de primera parte de la experiencia.
- 14. En cada uno de los servidores del pool ejecute wc -l /var/log/apache2/access.log El archivo access.log contiene, en cada linea, un registro de cada uno de los accesos realizados al sitio web. Gracias al comando  $\alpha c -1$  (que permite contar las lineas de un archivo) usted obtendrá el número de peticiones recibidas en cada servidor. Compare la salida de ese comando en cada uno de los servidores. ¿Se corresponden con lo esperado? ¿Por qué?
- 15. ¿Qué otros métodos de distribución de carga soporta Nginx? Describa brevemente cada uno de ellos.
- 16. ¿A qué capa del modelo OSI brinda redundancia esta arquitectura de Nginx? ¿Sirve para otros servicios?

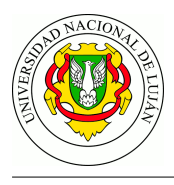

17. Indique ¿cuál es el único punto de fallo (SPOF) de la arquitectura? ¿hay más de un SPOF?

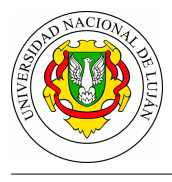

## **Alta disponibilidad mediante CARP / VRRP**

Con la implementación de un balanceador de carga hemos logrado aumentar la disponibilidad del servicio, sin embargo aún podemos seguir mejorando esta arquitectura. Como has podido notar, el balanceador de carga se configura ahora como el punto de fallá único de nuestro diseño. Si este deja de funcionar, nuestro pool de servidores (por más grande que seá) quedará totalmente inútil. Aumentar la redundancia del balanceador nos ayudará, por lo tanto, a lidiar con este problema.

Para aumentar la disponibilidad de este diseño entonces agregaremos una copia del equipo *balancer* que operara en modo hot-standby, es decir, que agregaremos un segundo servidor que estará preparado para usarse al momento de que el balanceador de carga maestro deje de funcionar. Para implementar esta solución se utilizará el protocolo llamado **Common Address Redundancy Protocol (CARP)**.

Para ello:

- 1. Detenga todo el laboratorio utilizando el comando lhalt
- 2. Edite el archivo lab.conf del laboratorio netkit-lab\_nginx en su equipo y agregue las siguientes líneas para crear un nuevo servidor llamado *backup*, que está conectado a las mismas redes que *balancer*:

```
backup[0]=B
backup[1]=C
backup[mem]=96
```
- 3. Elimine todo el contenido del archivo balancer.startup . El archivo debe existir, pero debe estar vacío.
- 4. Cree una copia de la carpeta balancer y de su contenido con nombre backup . Luego copie los archivos balancer.startup y balancer.disk como backup.startup y backup.disk respectivamente.

```
cd ~/netkit/netkit-lab_nginx
cp -r balancer backup
cp balancer.startup backup.startup
cp balancer.disk backup.disk
```
- 5. Inicie el laboratorio y aguarde hasta que todos los equipos están en línea.
- 6. En el host balancer , edite el archivo /etc/network/interfaces y deje el siguiente contenido:

```
# interfaces(5) file used by ifup(8) and ifdown(8)
auto lo
iface lo inet loopback
# interfaz real conectada a ISP
auto eth0
iface eth0 inet static
   address 203.0.113.201
   netmask 255.255.255.0
   gateway 203.0.113.1
   ucarp-vid 1 # id del servidor virtual
   ucarp-vip 203.0.113.200 # direccion IP virtual compartida
```
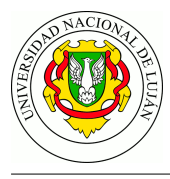

```
ucarp-password aygr2020 # clave para cifrar mensajes carp
   ucarp-advbase 1 \# intervalo entre mensajes de estado
   ucarp-master yes # define si este host es master
# interfaz real conectada al pool de servidores
auto eth1
iface eth1 inet static
   address 10.1.1.201
   netmask 255.255.255.0
# interfaz virtual (compartida) montada sobre eth0
iface eth0:ucarp inet static
   address 203.0.113.200
   netmask 255.255.255.0
```
- 7. Replique el punto 6 en el host *backup*, pero reemplace el octeto .201 por .202 en las primeras dos sentencias que comienzan con address para cambiar la dirección IP del equipo backup en la interfaz que corresponde a la conexión con el ISP. La última instrucción address 203.0.113.200 no debe modificarse.
- 8. En el mismo archivo, reemplace la línea ucarp-master yes por ucarp-master no
- 9. Detenga todo el laboratorio y vuelva a iniciarlo para que se apliquen los cambios (o bien, ejecute service networking restart en *balancer* y *backup*).
- 10. Utilizando el comando vdump B en su host, inicie una captura de tráfico en el enlace B.
- 11. Desde el equipo cliente, obtenga la página web de la empresa con el comando curl :

```
curl http://www.empresa.com
```
Vuelva a realizar la consulta varias veces. ¿Responde siempre el mismo servidor del pool?

- 12. Analice la captura en curso y determine qué dirección MAC corresponde a la dirección IP 203.0.113.200
- 13. Detenga el servidor *balancer* ejecutando el comando poweroff y repita la petición del punto 10. ¿Se perdió disponibilidad? ¿Qué puede observar en la captura? ¿A qué dirección MAC está asociada la dirección IP 203.0.113.200 ?
- 14. Ahora indique, ¿a qué capa del modelo OSI brinda redundancia el protocolo CARP? ¿Sirve para otros servicios además de HTTP?
- 15. ¿Qué diferencia existen a grandes rasgos entre los protocolo CARP, VRRP y HSRP?
- 16. DESAFÍO: Ante un evento que obliga a un nodo secundario a tomar el rol del maestro,
	- a. ¿qué sucede con las conexiones TCP en las que el maestro era el destinatario?
	- b. ¿hay alguna forma de resolverlo?
	- c. ¿qué sucedería con las conexiones TCP si el maestro fuera un router y los segmentos sólo estuvieran siendo ruteados a través de él?